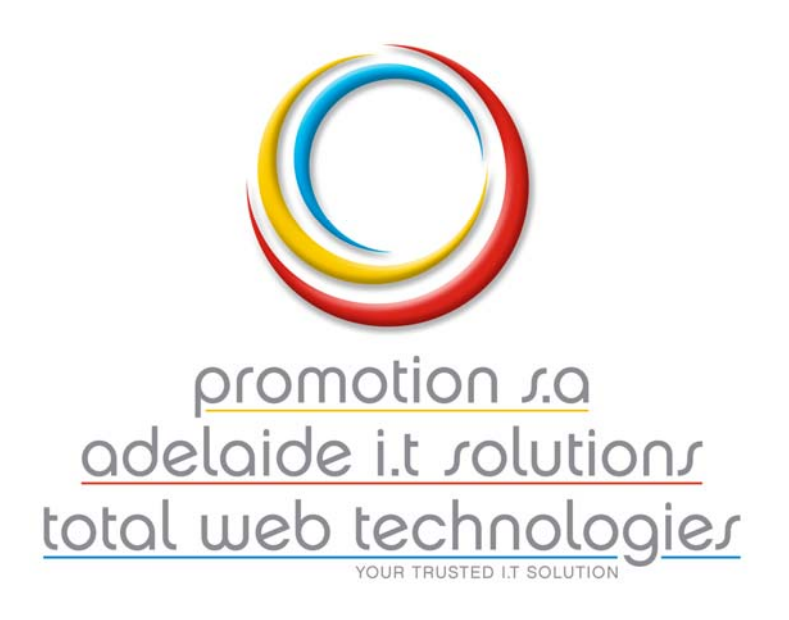

## **Log Me In Setup Instructions**

Download the program from here http://www.adelaideit.com/temp The program is called "logmein.msi"

Click on this file and you will generally be presented with two options;

Open or Save

If you choose "Save" then double click the icon (where ever you saved it) to launch the installer..

Just select the typical installation.

If you enter a username and password to get into your computer in the morning you will not see the next step.

If you don't enter a username and password to log in in the morning It should ask you for an access code, use mws631970, you will need to enter this twice.

Then it should ask for an email address & password, they are below; Email : support@aits.com.au Password : aitssupport

Select the "Free" version of Logmein.

Just step through the rest until it says it is installed.